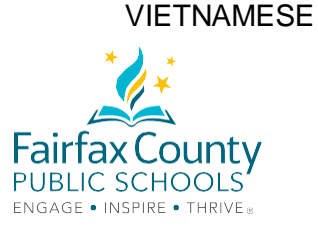

# MẸO cho THÀNH CÔNG trong VIỆC HỌC TRỰC TUYẾN

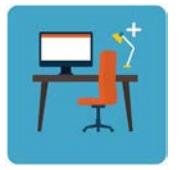

Dành riêng một không gian cho con em làm việc.

Máy tính cần phải nằm trên một mặt phẳng.

(Máy tính không nên để trên mình của trẻ.)

Ai nấy đều có thể trông thấy nơi con em làm việc khi máy thu hình đang được dùng.

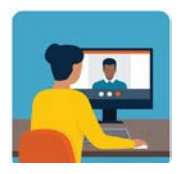

Học sinh có thể trao đổi email với giáo viên qua trương mục Gmail của mình. (với **Danh số / ID# @fcpsschools.net**). Con em cũng có thể dùng trương mục email này để nối kết với thầy/cô cố vấn và các nhân

**Điện thư từ phụ huynh sẽ không chuyển tới được các địa chỉ** *fcpsschools.net*

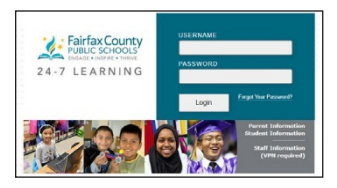

Kiểm bài làm và các thông báo trên mang

**FCPS 24-7 Learning**

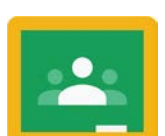

hoặc trên

viên nhà trường khác.

**Google Classroom**

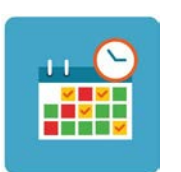

Giúp con em theo sát một thời khóa biểu.

Làm cho con em tuân theo một thời khóa biểu họp hành với giáo viên. Con em có thể dùng các ngày khác để hoàn tất bài tập và tìm đến giáo viên khi cần.

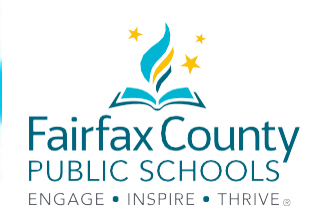

# HƯỚNG DẪN GIẢI QUYẾT VẤN ĐỀ với CÔNG NGHỆ

Truy cập bộ ứng dụng Google cho việc học/**FCPS G Suite for Education**

## **Tôi cần gì?**

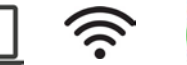

**Làm sao tôi đăng nhập?**

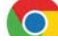

 Mở duyệt trình Google Chrome **Nhập vào trang** [www.fcpsschools.net](http://www.fcpsschools.net/)

Nhập danh số/ **Student ID #** ( 7 con số) và nhấn **Kế tiếp**/ **Next**

Nhập **mã số** /**FCPS password** của con em và nhấn **Kế tiếp**/ **Next**

Nhấn truy cập **Gmail** từ ổ **ứng dụng** ở góc phải trên cùng

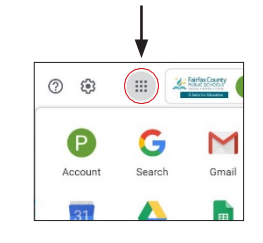

# Truy cập diễn đàn **Blackboard Collaborate Ultra Tôi cần gì?**

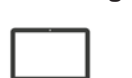

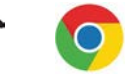

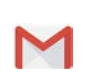

**Làm thế nào để tham gia một buổi họp hành?** Con em sẽ nhận được email với liên kết đến trương mục **Gmail** (fcpsschools.net).

Hãy chắc rằng con em kiểm điểm các lớp học được ghi ra, lưu lại hoặc đánh dấu yêu thích email đó, và không chia sẻ điện thư đến với ai bởi nó có mang một liên kết mà chỉ dành cho cá nhân học sinh.

### **Co khó khăn khi truy cập một trang mạng**

↓ 1. Nhấn nút ∩ đế làm tươi lai trang mang.

2. Thử sử dụng một trình duyệt web khác.

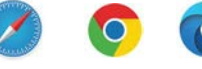

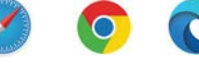

3. Kiểm lại nối kết lên mạng internet.

亡

# **Nối kết lại mạng internet khi mất sóng**

- 1. Tắt nối kết, rồi mở lại nối kết vào Internet.
- 2. Kích hoạt lại thiết bị.

# **CẦN TRỢ GIÚP với CÔNG NGHỆ? Hảy thử một trong các cách dưới đây.**

Kiểm với chuyên viên công nghệ của trường (TSSpec) hoặc giáo viên.

Nếu có cần hỗ trợ kỹ thuật, xin hãy nhập một phiếu yêu cầu trợ giúp tại mạng hỗ trợ kỹ thuật công nghệ cho phụ huynh **Family Tech Support: https://itweb.fcps.edu/itsupport/** (Sẽ khởi động ngày 26/8)

## **Gọi điện Đường dây Thông tin cho Phụ huynh/FCPS Parent Information Phone Lines.**

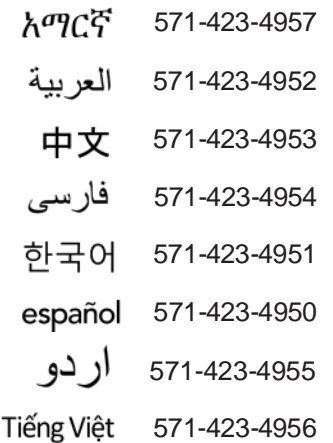